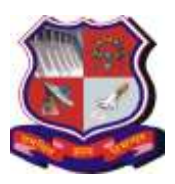

**Syllabus for Master of Computer Applications, 4th Semester Subject Name: Big Data Tools (BDT) Subject Code: 4649306**

**With effective from academic year 2018-19**

#### **1. Learning Objectives:**

- To understand basics of Big Data
- To understand various Big Data Tools

**2. Prerequisites:** Working knowledge of Programming Language and Database Concepts

#### **3. Contents:**

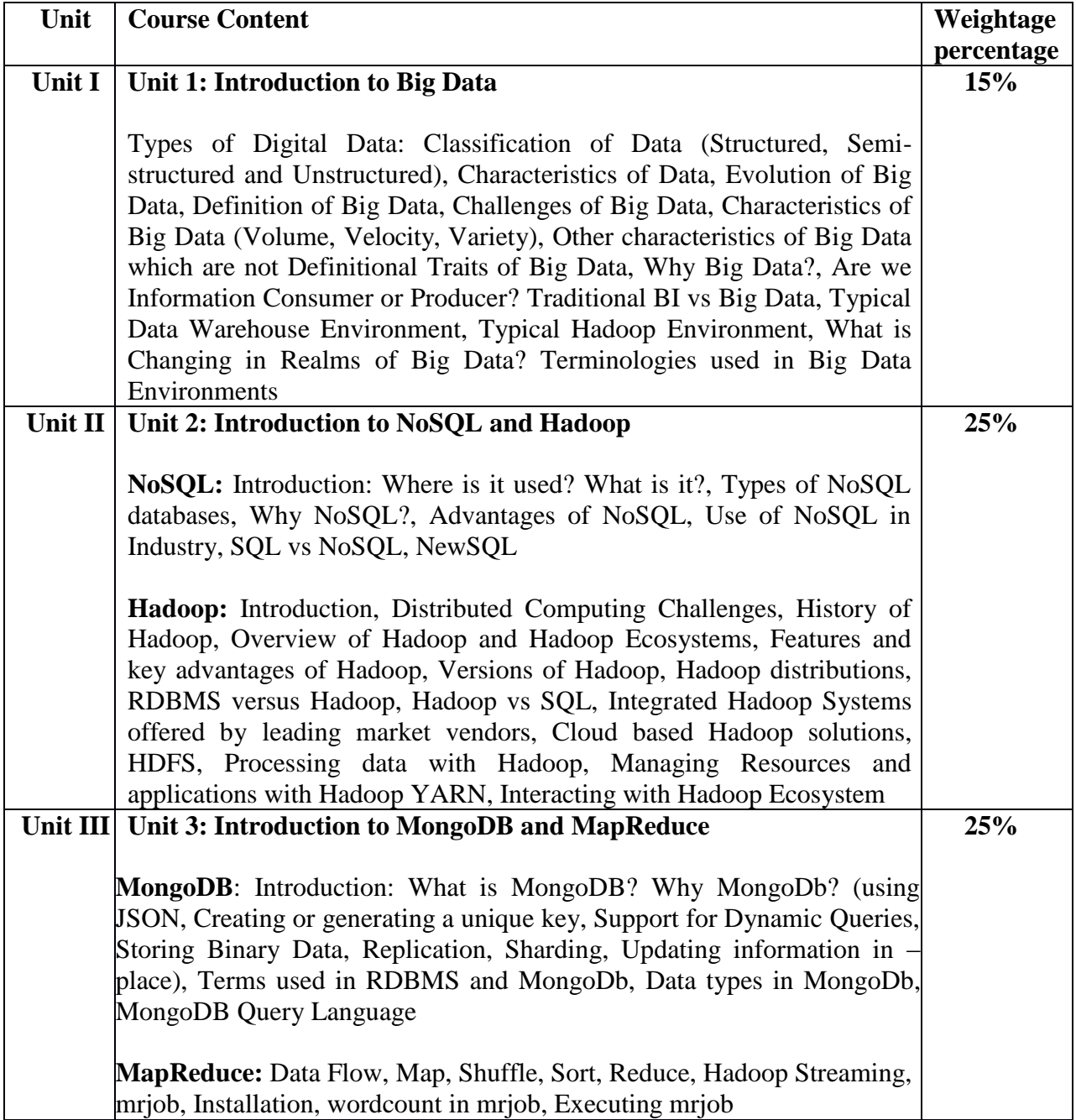

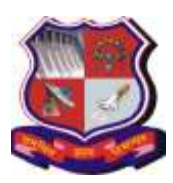

#### **Syllabus for Master of Computer Applications, 4th Semester Subject Name: Big Data Tools (BDT) Subject Code: 4649306**

**With effective from academic year 2018-19**

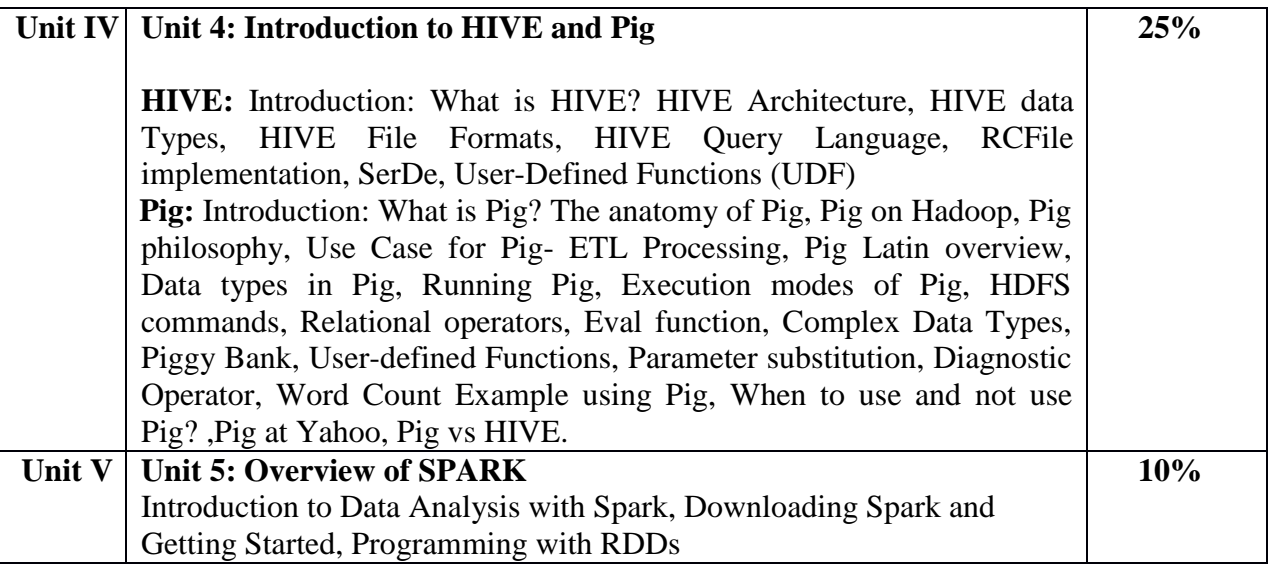

## **4. Text Book(s):**

- **1)** Seema Acharya, Subhashini Chellappan, " Big Data and Analytics", Wiley India Pvt. Ltd.,2015
- **2)** Matei Zaharia, Patrick Wendell, Andy Konwinski, Holden Karau ,"Learning Spark",O'Reilly Media,2015
- **3)** Zachary Radtka and Donald Miner,"Hadoop with Python'',O'Reilly Media,2016 (Free ebook is available on the following link)(As on 12-10-2018) <https://www.oreilly.com/programming/free/hadoop-with-python.csp>

## **5. Reference Books:**

- **1)** Shashank Tiwari, " Professional NoSQL", Wiley India Pvt. Ltd.,2011
- **2)** [Kyle Banker,](https://www.flipkart.com/author/kyle-banker)[Peter Bakkum,](https://www.flipkart.com/author/peter-bakkum)[Shaun Verch](https://www.flipkart.com/author/shaun-verch)[,Douglas Garrett](https://www.flipkart.com/author/douglas-garrett)[,Tim Hawkins,](https://www.flipkart.com/author/tim-hawkins)"MongoDB in Action", DreamTech Press, 2nd Edition ,2016
- **3)** [Chris Eaton](https://www.flipkart.com/author/chris-eaton)[,Paul Zikopoulos](https://www.flipkart.com/author/paul-zikopoulos)[,Tom Deutsch](https://www.flipkart.com/author/tom-deutsch)[,George Lapis](https://www.flipkart.com/author/george-lapis)[,Dirk Deroos,](https://www.flipkart.com/author/dirk-deroos)"Understanding Big Data : Analytics for Enterprise Class Hadoop and Streaming Data", Mcgraw Hill Education (India)Pvt.Ltd.,2012
- **4)** [Tom White,](https://www.flipkart.com/author/tom-white)"Hadoop: The Definitive Guide",O'Reilly Media,4th Edition,2015
- **5)** [Vignesh Prajapati,](https://www.flipkart.com/author/vignesh-prajapati)"Big Data Analytics With R and Hadoop", Packt Pub Ltd ,2013
- **6)** [Dt Editorial Services,](https://www.flipkart.com/author/dt-editorial-services)"Big Data Black Book", Dreamtech Press,2016

#### **Web Resources:**

- **a)** [http://www.bigdatauniversity.com](http://www.bigdatauniversity.com/)
- **b)** [http://www.mongodb.com](http://www.mongodb.com/)
- **c)** <http://hadoop.apache.org/>

#### **6. Unit wise coverage from Textbook(s):**

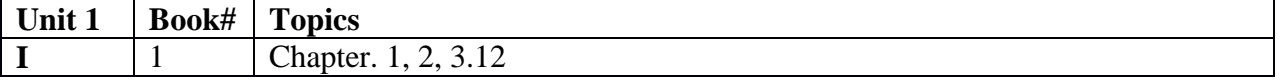

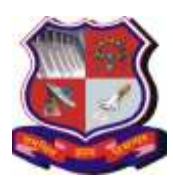

### **Syllabus for Master of Computer Applications, 4th Semester Subject Name: Big Data Tools (BDT) Subject Code: 4649306**

**With effective from academic year 2018-19**

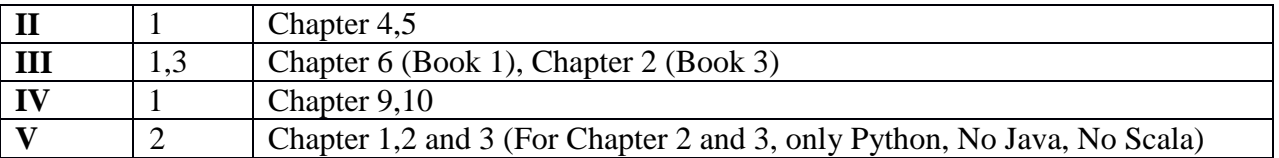

# **7. Accomplishment**

Student will understand fundamentals of Big Data, Tools and Techniques.

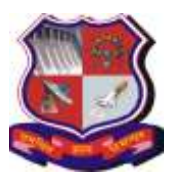

**Syllabus for Master of Computer Applications, 4th Semester Subject Name: Big Data Tools (BDT) Subject Code: 4649306**

**With effective from academic year 2018-19**

# **Practical List**

#### **Part I: MongoDb**

- Learn to Use MongoDB Atlas (The Cloud Version of MongoDB)
- Install and configure MongoDB

**MongoDB Shell Commands / Queries**: View all databases, Create new database, Drop existing database, View current database, Switch over to a given database, db.help(), Display statistics of a given database, Display current version of MongoDB Server, Display list of collections in current database, Create Collection, Drop Collection, CRUD operations (Create, Read, Update, Delete), Insert, Update else insert, save, update, remove, Find, Dealing with Using NULL Values, Count, Limit, Sort, Skip, Arrays and Array Operations, Aggregate

- **1)** Create a StudentMaster database with a collection called "Student" containing documents with some or all of the following fields: StudentRollNo, StudentName, Grade, Hobbies, and DOJ. Perform the following operations on the database:
	- 1. Insert 10 Records in the database.
	- 2. Find the document wherein the "StudName" has value "Ajay Rathod".
	- 3. Find all documents in proper format. (Without \_Id field)
	- 4. Retrieve only Student Name and Grade.
	- 5. Retrieve Student Name and Grade of student who is having \_id column is 1.
	- 6. Add new field "Address" in Student Collection.
	- 7. Find those documents where the Grade is set to 'VII'.
	- 8. Find those documents where the Grade is not set to 'VII'.
	- 9. Find those documents where the Hobbies is set to either 'Chess'or is set to 'Dancing".
	- 10. Find those documents where the Hobbies is set neither to 'Chess' nor is set to 'Dancing".
	- 11. Find those documents where the student name begins with 'M'.
	- 12. Find those documents where the student name has an "e" in any position.
	- 13. Find those documents where the student name ends in "a".
	- 14. Find total number of documents.
	- 15. Find total the number of documents where Grade is 'VII'.
	- 16. Sort the documents in ascending order of student name.
	- 17. Display the last two records.
- **2)** Create a MovieMaker Database with a collection called "Movies "containing documents with some or all of the following fields: titles, directors, years, actors. Perform the following operations on the database (either in the console or using any programming language):
	- 1. Retrieve all documents
	- 2. Retrieve all documents with Director set to "Quentin Tarantino"
	- 3. Retrieve all documents where actors include "Brad Pitt".
	- 4. Retrieve all movies released before the year 2000 or after 2010.

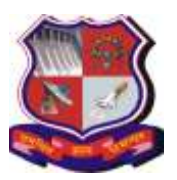

#### **Syllabus for Master of Computer Applications, 4th Semester Subject Name: Big Data Tools (BDT) Subject Code: 4649306**

- 5. Add a synopsis to "The Hobbit: An Unexpected Journey" : "A reluctant hobbit, Bilbo Baggins, sets out to the Lonely Mountain with a spirited group of dwarves to reclaim their mountain home - and the gold within it - from the dragon Smaug."
- 6. Add a synopsis to "The Hobbit: The Desolation of Smaug" : "The dwarves, along with Bilbo Baggins and Gandalf the Grey, continue their quest to reclaim Erebor, their homeland, from Smaug. Bilbo Baggins is in possession of a mysterious and magical ring."
- 7. Add an actor named "Samuel L. Jackson" to the movie "Pulp Fiction"
- 8. Find all movies that have a synopsis that contains the word "Bilbo"
- 9. Find all movies that have a synopsis that contains the word "Gandalf"
- 10. Find all movies that have a synopsis that contains the word "Bilbo" and not the word "Gandalf"
- 11. Find all movies that have a synopsis that contains the word "dwarves" or "hobbit"
- 12. Find all movies that have a synopsis that contains the word "gold" and "dragon".
- 13. Delete the movie "Pee Wee Herman's Big Adventure"
- **3)** Create a database named "BookStore" in MongoDB with a collection called "Books" containing documents with some or all of the following fields: bookId, bookTitle, authors(containing fields: authorName), publicationYear, publisher, Orders(containing fields: OrderedId, orderDate, customerName, price, quantityOrdered, discount).

Note that a book may have one or more authors and orders. Also, the same OrdereId can be present in one or more books. Perform the following operations on the database (either in the console or using any programming language):

- 1. Insert records for 10 books from 5 authors, and at least 20 orders in total.
- 2. Update the title of a particular book.
- 3. Display all the books having less than 3 authors and sort by book name.
- 4. Display the number of books from each publisher.
- 5. Use MapReduce function to display the total quantity of books ordered for each date.
- 6. Use MapReduce function to display the discount offered to a particular customer.
- **4)** Create a database named "Store" in MongoDB with a collection called "Sales" containing documents with some or all of the following fields: customerId, customerName, gender, dataOfBirth, contactNumber, address (containing fields: houseNo, street, area, city, pincode), orders(containing fields: orderId, orderDate, items(containing fields: itemId, itemName, itemPrice, quantityOrdered, discount)). Note that some customers may not provide their date of birth and/or contact number. Also, not all products would be sold at a discount. Perform the following operations on the database (either in the console or using any programming language):
	- 1. Insert records for 3 customers and 5 items in at least 20 orders.
	- 2. Update the contact number of a particular customer.
	- 3. Display customerId, customerName, gender, contactNumber, of customers residing in "Ahmedabad".
	- 4. Display city-wise count of customers
	- 5. Use MapReduce function to display the number of times each item was sold.

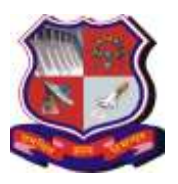

#### **Syllabus for Master of Computer Applications, 4th Semester Subject Name: Big Data Tools (BDT) Subject Code: 4649306**

**With effective from academic year 2018-19**

- **5)** Create a database "BookStore" with a collection called "Books" containing documents with some or all of the following fields: Category,BookName,Author,quantity, price,pages. Perform the following operations on the database:
	- 1. Insert Records for 5 books.
	- 2. Write Map & Reduce functions to split the books into the following two categories: Bigbooks, Smallbooks. (Books which have more than 300 pages should be in the Big books category. Books which have less than 300 pages should be in the Small books category.)
	- 3. Count the number of books in each category
	- 4. Store the output as follow as documents in a new collection called "Book\_Result".

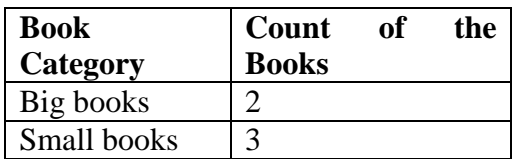

#### **Part II: Hadoop HDFS**

- Installation and configuration for: Apache Hadoop Stand-Alone Mode and Pseudo Distributed Mode
- Installation and configuration for: Apache Hadoop Real Cluster consisting of a single Master and Two Slave nodes.
- Test the above set-up with sample examples bundled along with the downloaded package.
- To develop and execute sample programs like word-count, maximum temperature, etc. Using Python with Map-Reduce in Hadoop
- HDFS Commands: -ls, -ls -R, -mkdir, -put, -get, -copyFromLocal, -copyToLocal, cat, -cp, -rm-r
- **1)** Create a file "Sample" in a local file system and export it to the HDFS File System.
- **2)** Write the HDFS command for copying a "Sample" file from HDFS to local File System.
- **3)** Write HDFS commands for creating "Test" directory in HDFS and then removing that directory.
- **4)** Write HDFS command to display complete list of directories and files of HDFS.
- **5)** Write HDFS command for displaying the contents of "Sample" text file in HDFS on screen.
- **6)** Write HDFS command for copying an existing "Sample" file in a "Test" HDFS directory to some another HDFS directory.

#### **Part III: MapReduce**

**1)** Prepare an "input" folder containing multiple text files. Create a program using MapReduce that would accept the path to the "input" folder and generate an "output" folder having a text file containing the total number of occurrences of each single word present in text document. For example, if the text containing in input files is as follows:

"We thank you for your visit to Ahmedabad. We hope that you would visit us again." The Output should be as follow:

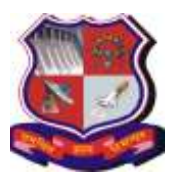

**Syllabus for Master of Computer Applications, 4th Semester Subject Name: Big Data Tools (BDT) Subject Code: 4649306**

**With effective from academic year 2018-19**

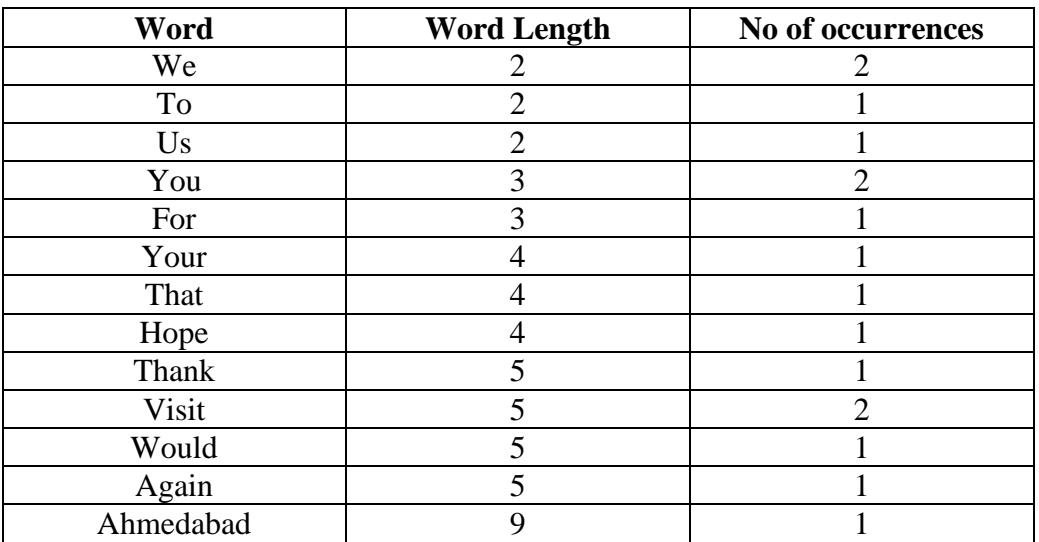

- **2)** Write a program for Matrix Vector Multiplication using MapReduce.
- **3)** Write a program to perform Union, Intersection and Difference operation using MapReduce on following files.

Input files:

- **a)** Content of file 1 (apple, orange, mango, apple, banana)
- **b**) Content of file 2 (apple, apple, plum, kiwi, kiwi, mango, mango)
- **c)** Content of file 3 (orange, orange, plum, grapes, kiwi, mango, apple)

#### **Part IV: Pig**

- Install and configure Apache Pig
- Test the Pig Installation for local and map-reduce mode execution
- Test the Pig Installation for Interactive (Grunt Shell) and Batch Mode (.pig file) Execution
- Develop UDF (User Defined Function) in Python for Pig

Working with Pig Operators/Functions (LOAD, DUMP, FOREACH, GROUP, DISTINCT, LIMIT, ORDER BY, JOIN, UNION, SPLIT, SAMPLE, AVG, MAX, COUNT, TUPLE, MAP,PIGGY BANK, PARAMETER SUBSTITUTION, DESCRIBE, Simple Problems like Word Count using PIG

- **1)** Write a pig script to load and store "Student data".(Student file contain Roll no, Name, Marks and GPA).
	- **a)** Filter all the students who are having GPA>5.
	- **b)** Display the name of all Students in Uppercase.
	- **c)** Group tuples of students based on their GPA.
	- **d)** Remove duplicates tuple of Student list.
	- **e)** Display first three tuples from "student" relation.
	- **f)** Display the names of students in ascending order.
	- **g)** Join two relation namely Student and department (Rno,DeptNo,DeptName) based on the values contain in the roll no column.
	- **h)** Merge content of two relation Student and department.
	- **i)** Partition a relation based on the GPA's acquired by students.

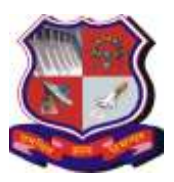

#### **Syllabus for Master of Computer Applications, 4th Semester Subject Name: Big Data Tools (BDT) Subject Code: 4649306**

**With effective from academic year 2018-19**

- **j)** To calculate the average marks for each student.
- **k)** Calculate maximum marks of each student.
- **l)** Count the number of tuples in a bag.
- **2)** Load the file menu.csv (Category,Name, Price) and write one Pig script
	- **a)** Which meals cost more than 30.00?
	- **b**) Which meals contain the word "Panner"?
	- **c)** Which are the 10 most expensive meals?
	- **d)** For every day, what's the average price for a meal?
	- **e)** For every day, what's the most expensive meal?
- **3)** Write a program to count Word on Pig.
- **4)** Write a pig script to spilt customers for reward program based on their life time values.
	- If Life time values is  $>1000$  and  $<-2000$  then Silver Program

If Life time values is >20000 then Gold Program

#### **Input:**

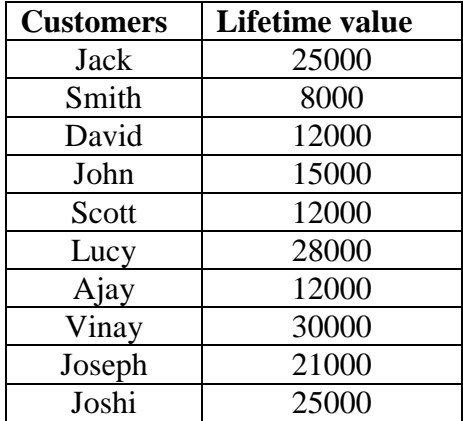

**5)** Create a data file for below schemas:

Order: CustomerId, ItemId,ItemName,OrderDate,DelivaryDate

Customer: CustomerId,CustomerName, Address,City,State,Country

- a) Load Order and Customer Data.
- b) Write a pig latin Script to determine number of items bought by each customer.  **6)** Do the Following:
	- 1. Create a file which contains bag dataset as shown below.

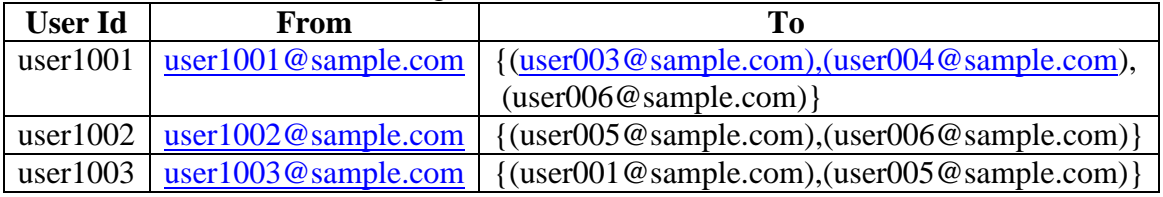

2. Write a pig latin statement to display the names of all users who have sent emails and also a list of the people that have sent the email to. 3. Store the result in a file.

**Syllabus for Master of Computer Applications, 4th Semester Subject Name: Big Data Tools (BDT) Subject Code: 4649306**

**With effective from academic year 2018-19**

**7)** Create a UDF to convert name into uppercase.

#### **Part V: Hive**

- Install and configure Apache Hive
- SerDe and User Defined Function Creation in Hive using Java

Create database, display list of existing databases, describe database, describe extended database, alter database properties, to make a given database as current database, drop database, create managed table, create external table, loading data into a table, working with collection data types, querying a table using select, querying collection data types, create static partition and load data into it from original table, static partition creation using alter, create dynamic partition, load data into dynamic partition, create bucket, create view, query view, drop view, sub-query, joins, Aggregation, Group By and Having, RC File Implementation

#### **1. Create a data file for below schemas**

**Order**: CustId,ItemId,ItemName,OrderDate,Delivary Date **Customer**:CustId,CustName,Address,City,State,Country

- a) Create a table for Orders and Customer Data.
- b) Write Hive Query Language to find number of items bought by each customer.
- **2.** Create a partition table for Customer Schema to reward customer based on their life time value.

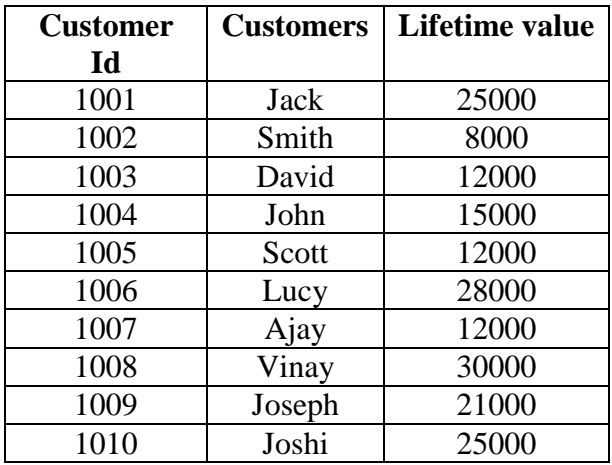

- a) Create partition table if life time value is 12000.
- b) Create partition table for all life time values.

**Note:** Some of the practicals form the above practical list may have seemingly similar definitions. For better learning and good practice, it is advised that students do maximum number of practicals. In the practical examination, the definition asked need not have the same wordings as given in the practical list. However, the definitions asked in the exams will be similar to the ones given in the practical list.